## **Tutoriel pour rediriger son adresse mail professionnelle vers son adresse mail personnelle**

Rendez-vous sur le site https://bv.ac-[clermont.fr/webmail/login.php](https://bv.ac-clermont.fr/webmail/login.php)

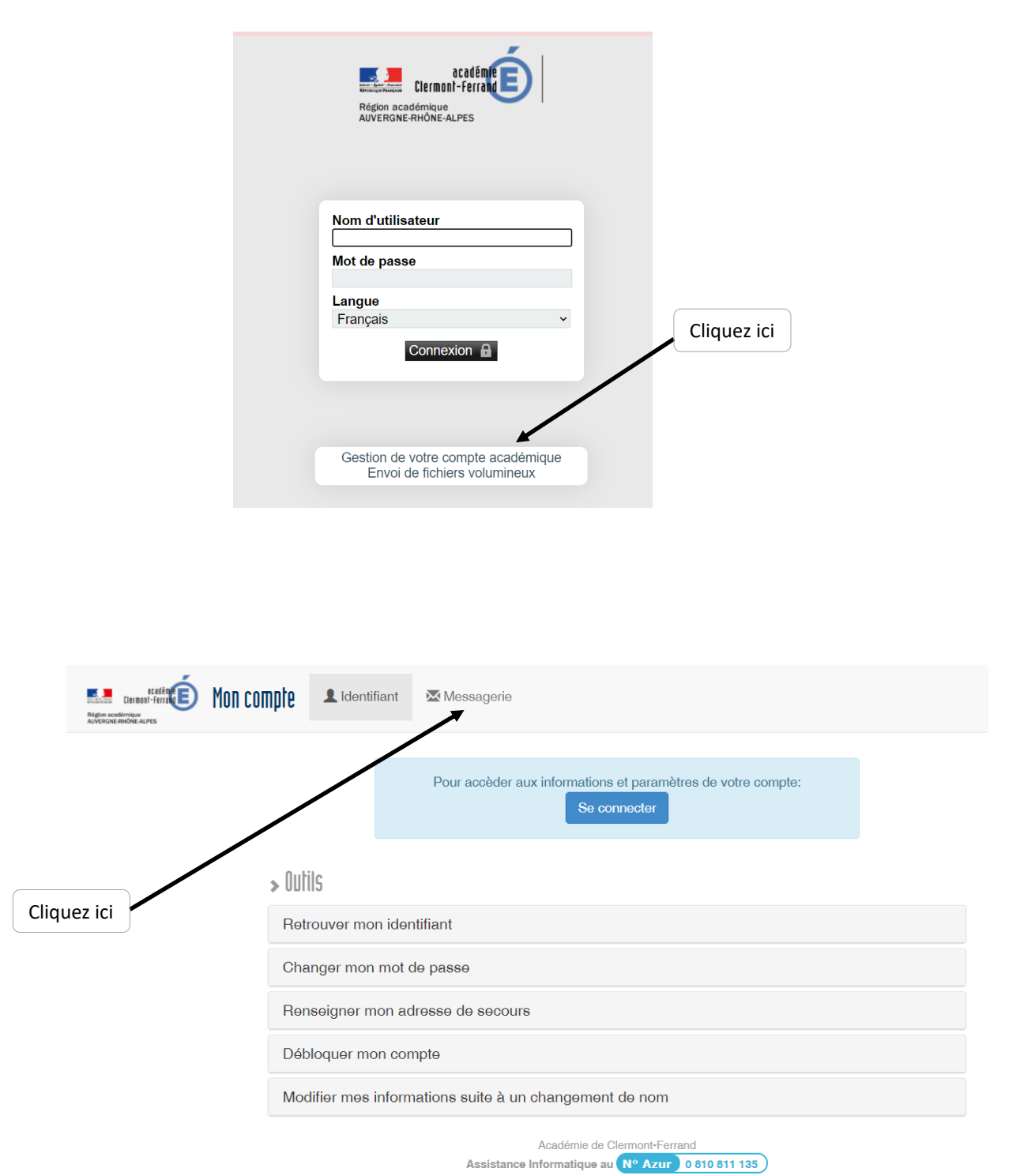

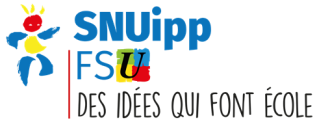

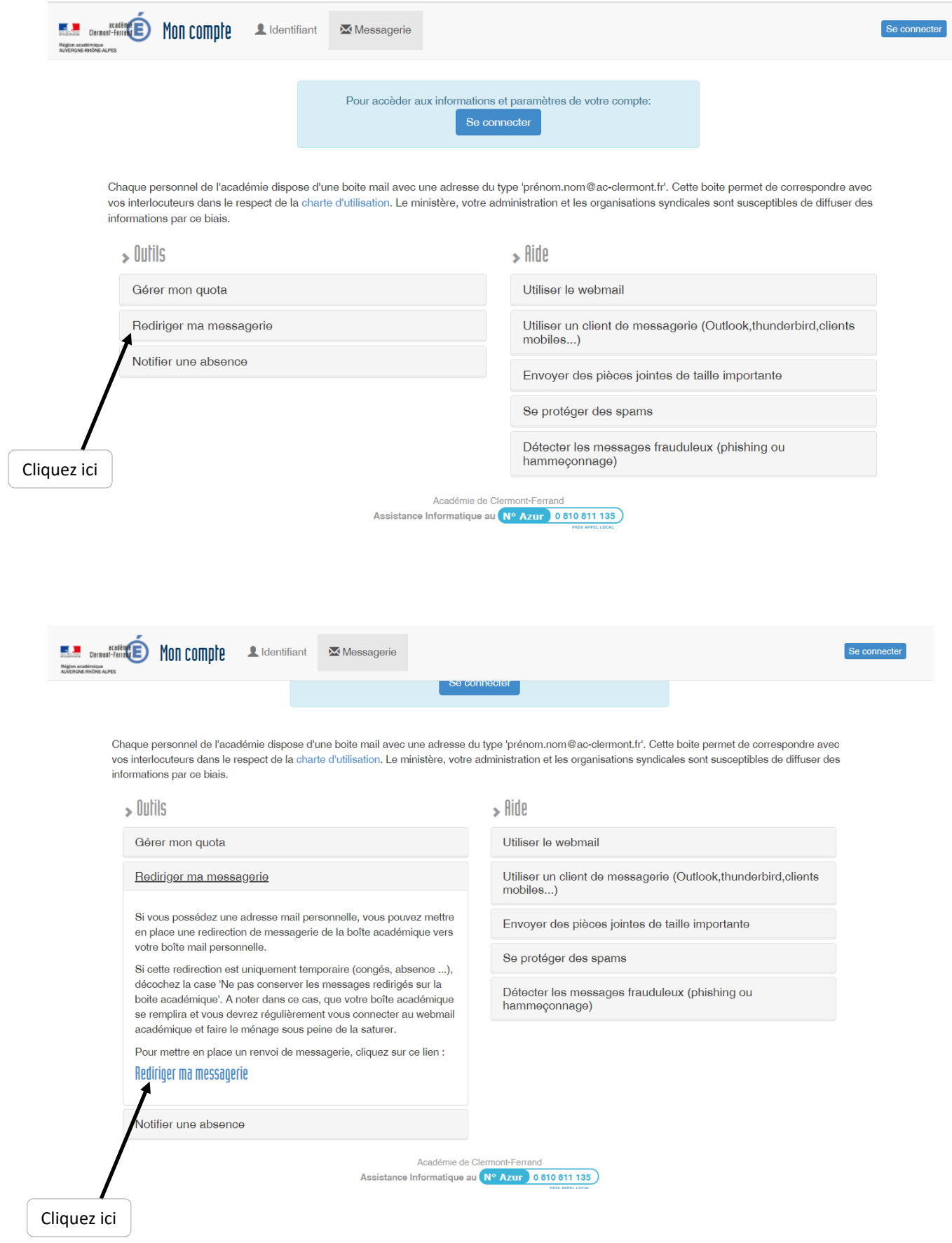

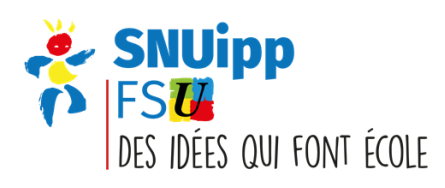

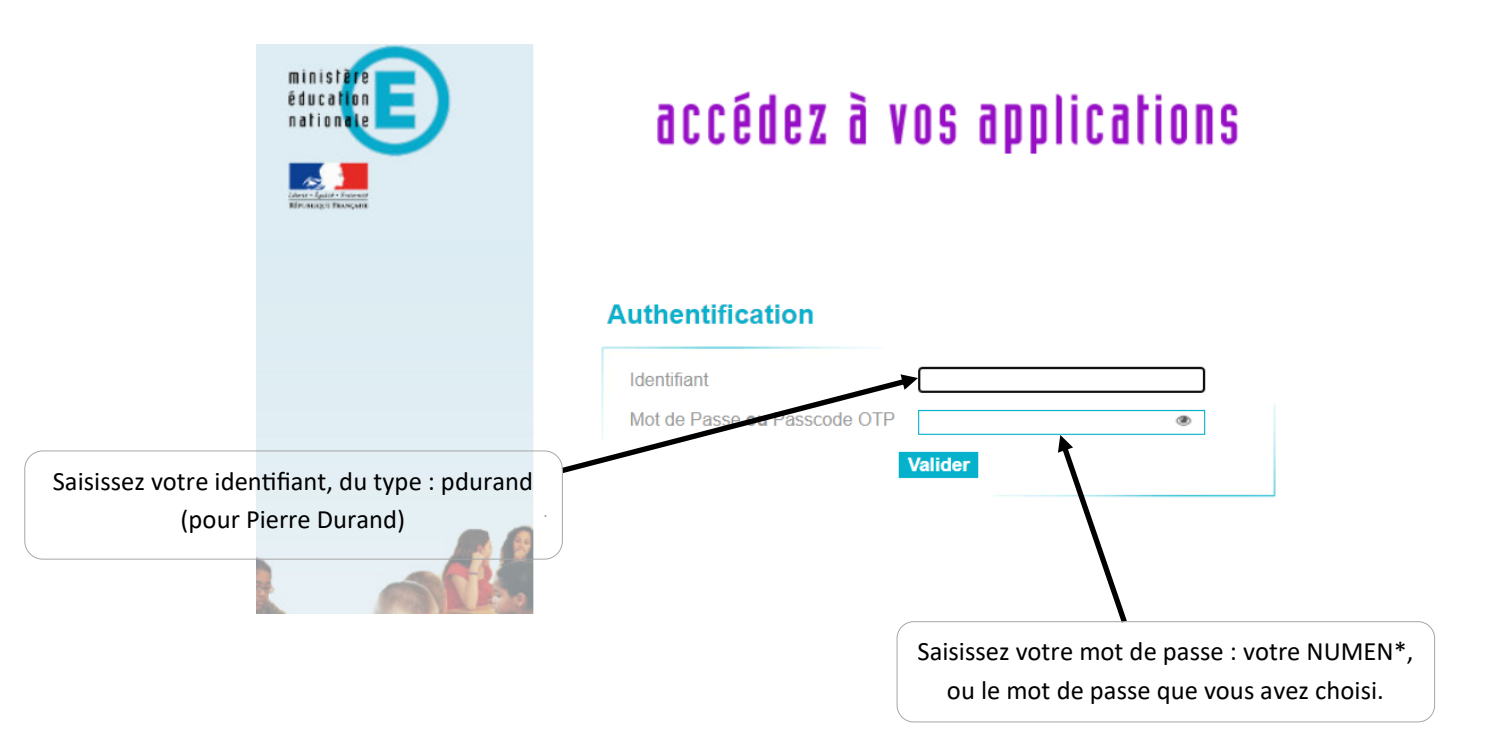

\* Le NUMEN est votre numéro d'identification professionnelle. Vous pouvez le retrouver sur votre arrêté de nomination ou en vous adressant à votre gestionnaire.

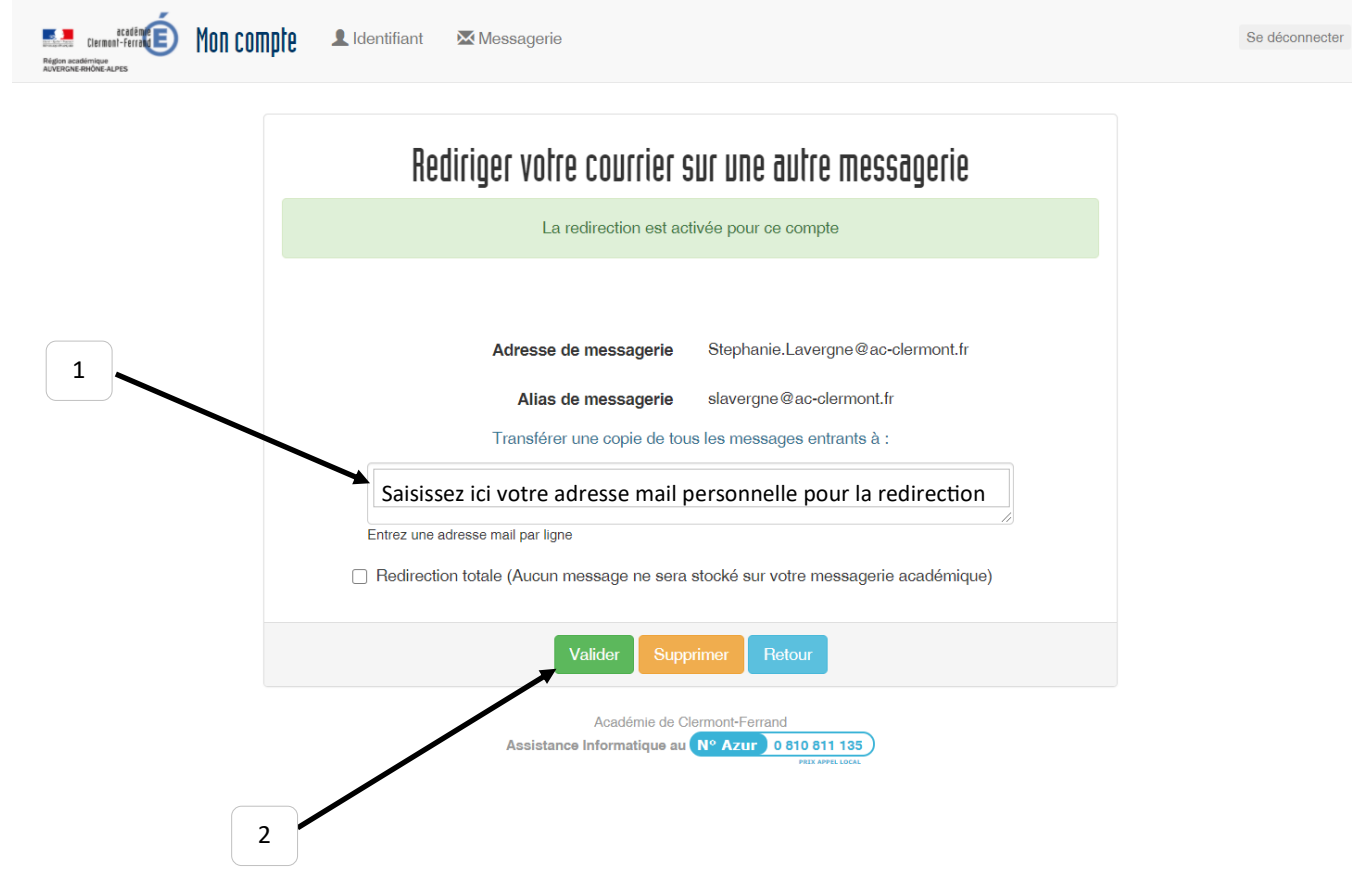

Votre redirection est maintenant active.

Attention, vos courriels seront certes redirigés vers la boîte que vous aurez saisie. Mais pour envoyer un courriel professionnel, il faudra le faire depuis la boîte ac-clermont.

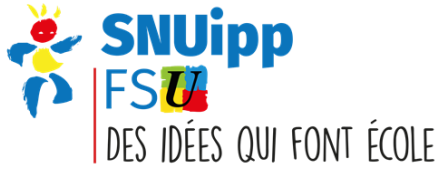